# **GA-H55-USB3**

Intel® Core™ i7 /Intel® Core™ i5 ve Intel® Core™ i3 işlemci ailesi için LGA1156 soket anakart

Kullanıcı Kılavuzu Rev. 1001

# *İçindekiler*

 $\mathbb{L}$ 

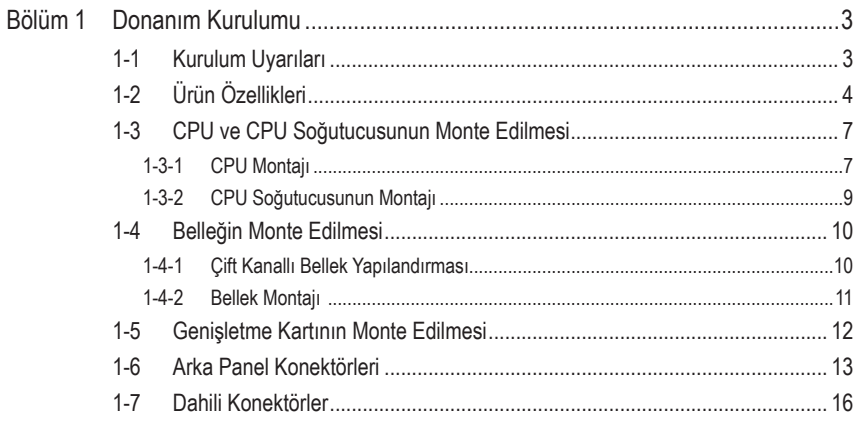

\* Bu ürünün kullanılmasına ilişkin daha fazla bilgi için, lütfen GIGABYTE web sitesinde kullanıcı elkitabının (İngilizce) tam sürümüne başvurun.

# <span id="page-2-0"></span>**Bölüm 1 Donanım Kurulumu**

# **1-1 Kurulum Uyarıları**

Anakartta birçok hassas elektronik devre ve parça bulunmakta olup bunlar elektrostatik deşarj (ESD) durumunda hasar görebilir. Dolayısıyla kurulum öncesi lütfen aşağıdaki talimatları yerine getirin:

- Montajdan önce bayiniz tarafından sağlanan anakart S/N (Seri Numarası) etiketi ya da garanti etiketini sökmeyin ya da koparmayın. Bu etiketler garantinin geçerli olması için gereklidir.
- Anakart ya da diğer donanım bileşenlerinin montajından ya da çıkarılmasından önce her zaman güç kablosu fişini elektrik prizinden çekerek AC gücü kesin.
- Donanım bileşenlerini anakart üzerindeki dahili konektörlere bağlarken sıkı ve emniyetli bir şekilde bağladığınızdan emin olun.
- Anakartı tutarken metal uçlara ya da konektörlere dokunmaktan kaçının.
- Anakart, CPU ya da bellek gibi elektronik bileşenleri tutarken en iyi yol elektrostatik boşalma (ESD) bilekliği takmaktır. ESD bilekliğiniz yoksa ellerinizi kuru tutun ve statik elektriği gidermek için önce metal bir nesneye dokunun.
- Anakart montajından önce lütfen anakartı antistatik bir altlık üzerine ya da bir elektrostatik koruyucu kutu içine yerleştirin.
- Anakarttan güç kaynağı kablosunu çıkarmadan önce güç kaynağının kapalı olduğundan emin olun.
- Gücü açmadan önce güç kaynağı voltaj değerinin yerel voltaj standardına göre ayarlandığından emin olun.
- Ürünü kullanmadan önce lütfen donanım bileşenlerine ait tüm kablo ve güç konektörlerinin bağlı olduğundan emin olun.
- Anakartın hasar görmesini önlemek için vidaların anakart devreleri ya da bileşenleri ile temas etmesine izin vermeyin.
- Anakart üzerinde ya da bilgisayar kasası içinde vida ya da bileşen artıklarının olmadığından emin olun.
- Bilgisayar sistemini düz olmayan bir yüzeye yerleştirmeyin.
- Bilgisayar sistemini yüksek sıcaklığa sahip ortamlarda çalıştırmayın.
- Montaj işlemi sırasında bilgisayar gücünün açılması sistem bileşenlerine hasar verebileceği gibi kullanıcıya fiziksel zarar da verebilir.
- Montaj adımlarından herhangi biri hakkında emin değilseniz ya da ürünün kullanımı ile ilgili bir sorununuz varsa, lütfen yetkili bir bilgisayar teknisyenine başvurun.

# **1-2 Ürün Özellikleri**

<span id="page-3-0"></span> $\perp$  |  $\parallel$ 

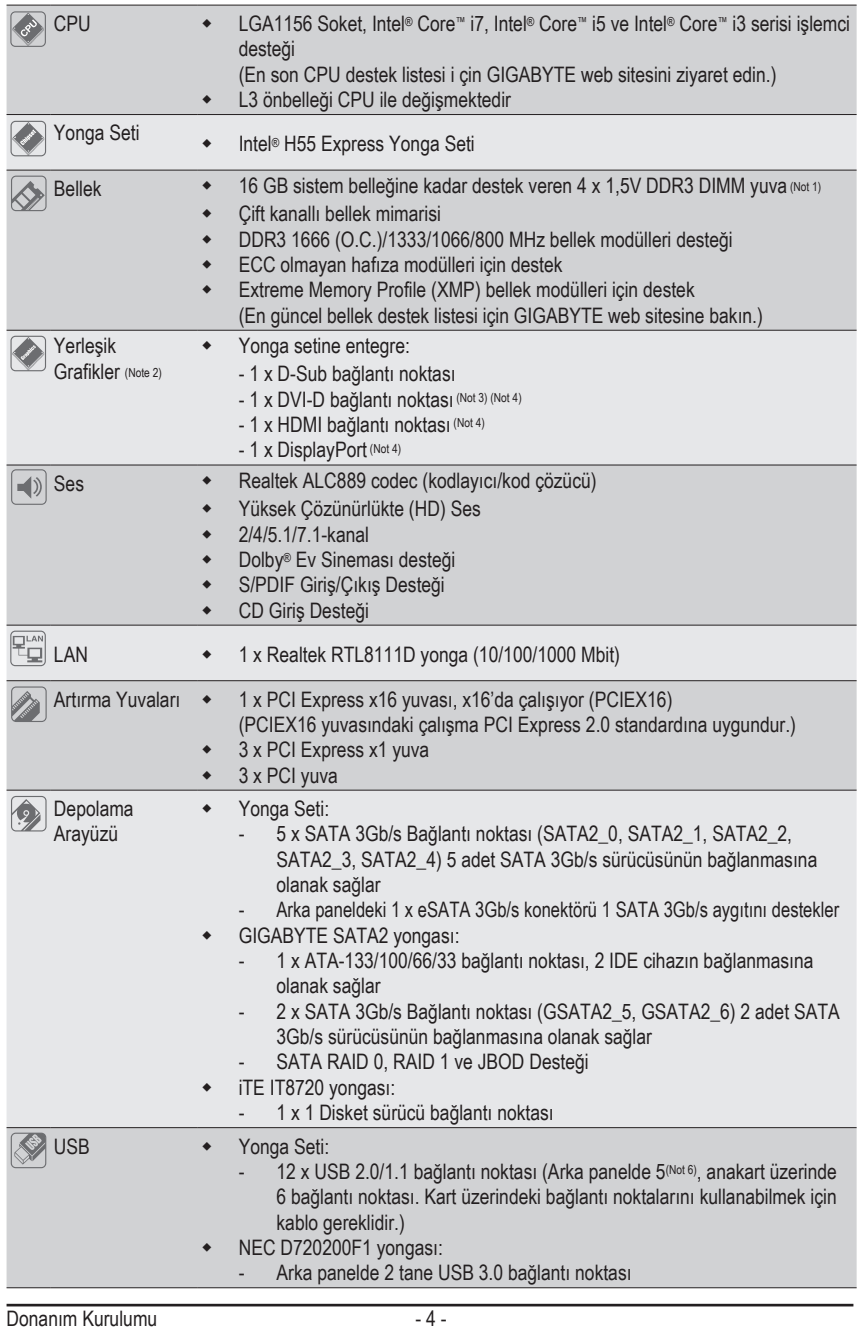

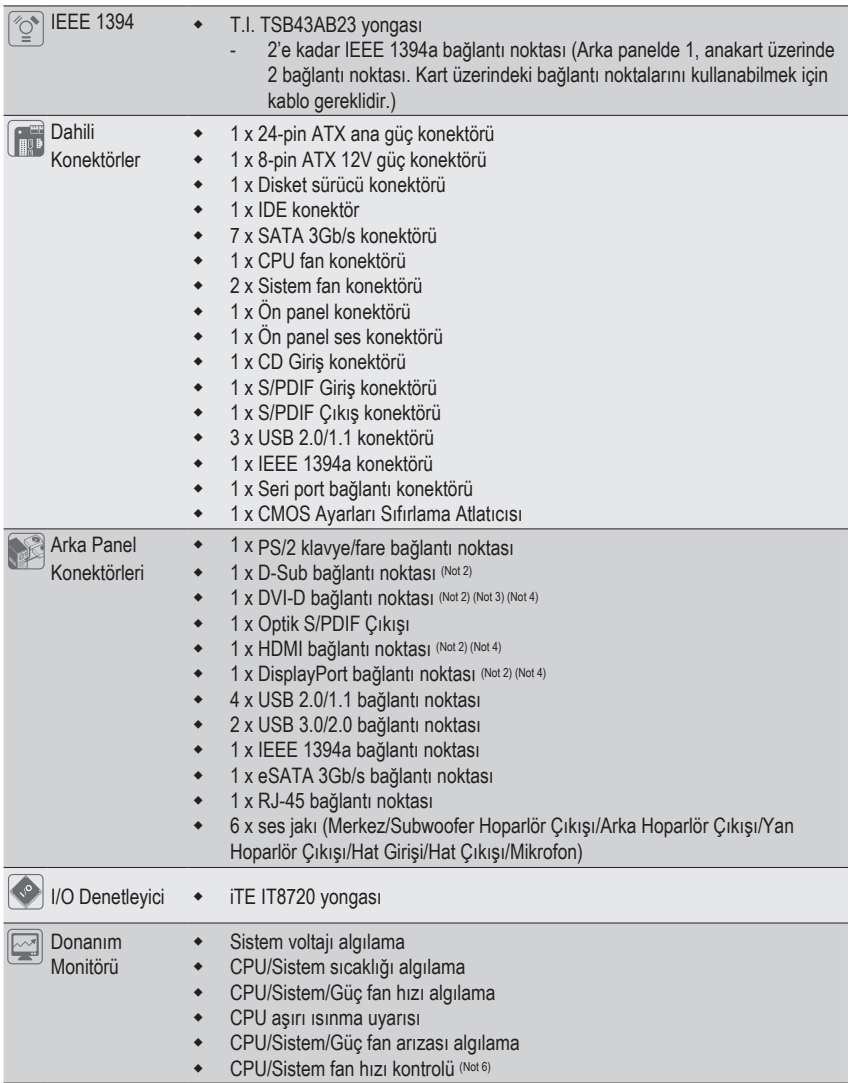

 $\mathbf{I}$ 

 $\begin{array}{c} \hline \end{array}$ 

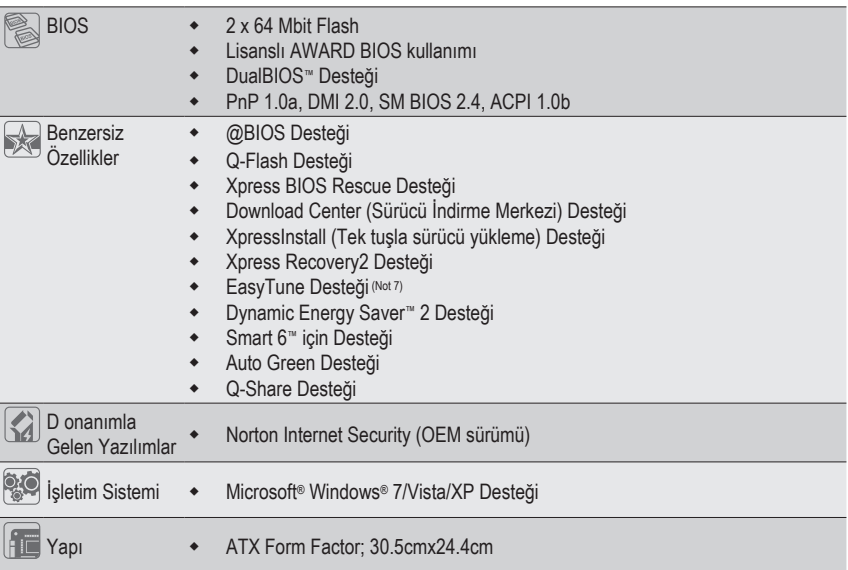

- (Not 1) 32bit Windows işletim sistemi sınırlaması nedeniyle 4 GB'tan büyük fiziksel bellek kullanıldığında, gerçek bellek değeri 4 GB'tan az olacaktır.
- (Not 2) Karta bütünleşik DisplayPort, HDMI, DVI-D ve D-Alt bağlantı noktalarını kullanmak için, dahili grafik özelliği olan bir Intel CPU kullanılmalıdır.
- (Not 3) DVI-D bağlantı noktası, herhangi bir dönüştürücü ile D-Sub bağlantı desteği sağlamaz.
- (Not 4) BIOS Setup programında ya da POST ekranlarında, DVI-D ve HDMI bağlantı noktalarından aynı anda görüntü desteği sağlanmamaktadır.
- (Not 5) İkisi USB 3.0 ile aynı bağlantı noktasını paylaşır.
- (Not 6) İşlemci/Sistem fan hızı denetim işlevinin desteklenip desteklenmeyeceği, kuracağınız İşlemci/ Sistem soğutucusuna bağlıdır.
- (Not 7) EasyTune yazılımında, mevcut işlevler anakart modeline göre değişebilir.

# <span id="page-6-0"></span>**1-3 CPU ve CPU Soğutucusunun Monte Edilmesi**

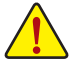

CPU montajına başlamadan önce aşağıdaki hususları okuyun:

• Anakartın CPU'yu desteklediğinden emin olun.

- (En son CPU destek listesi için GIGABYTE web sitesini ziyaret edin.)
- Donanımın hasara uğramaması için CPU montajından önce her zaman bilgisayarı kapatın ve güç kablosunu prizden çıkarın.
- CPU'nun bir no'lu pinini tespit edin. CPU yanlış bir şekilde yönlendirilirse yerine monte edilemez. (Ya da CPU'nun her iki yanında bulunan çentikleri ve CPU yuvası üzerindeki hizalama tuşlarını konumlandırabilirsiniz.)
- CPU'nun üstte kalan yüzeyine ısı aktarımı için düzgünce bir şekilde macun tabakası uygulayın.
- CPU soğutucusu monte edilmeden bilgisayarı açmayın, aksi takdirde CPU aşırı ısınabilir ve hasar görebilir.
- CPU frekansını CPU teknik özelliklerine göre ayarlayın. Çevre birimlerin standart gereksinimleri ile eşleşmediği için sistem veri yolu frekansının, donanım özelliklerinden daha fazla değere ayarlanmaması tavsiye edilir. Frekansı standart özelliklerden daha fazla değere ayarlamak isterseniz lütfen bunu CPU, grafik kart, bellek, sabit sürücü vb. de içine alan donanım özelliklerinize göre yapın.

#### **1-3-1 CPU Montajı**

A. Anakart CPU yuvası üzerindeki hizalama tuşlarını ve CPU çentiklerini tespit edin.

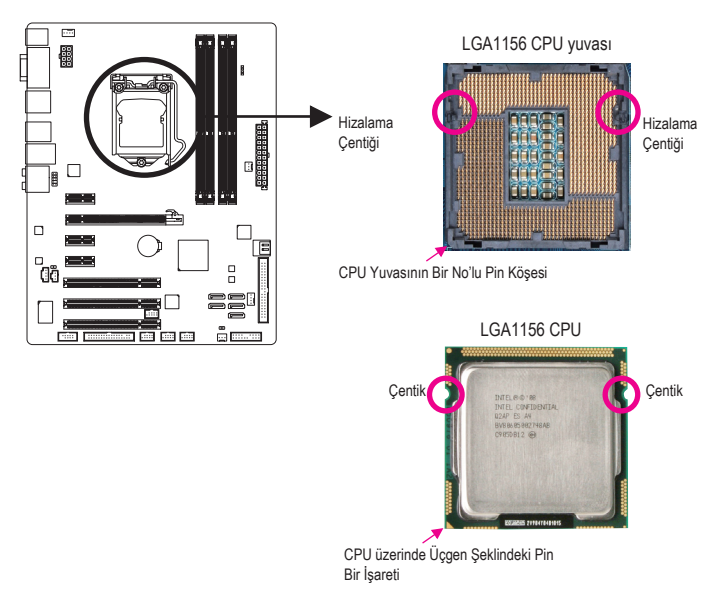

B. CPU'yu düzgün bir şekilde anakart CPU yuvasına monte etmek için aşağıdaki adımları izleyin.

**CPU montajından önce, donanımlarınızın hasara uğramaması için bilgisayarı kapattığınızdan ve güç kablosunu prizden çıkardığınızdan emin olun.**

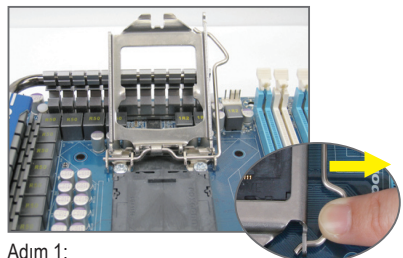

CPU yuva kolu tutamağına parmağınızla aşağı ve dışarı doğru hafifçe bastırın. Ardından CPU yuva kolunu tamamen kaldırın ve ardından da metal destek plakasını tam olarak açın.

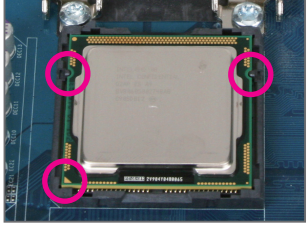

#### Adım 3:

CPU'yu baş parmak ve işaret parmağınızla tutun. CPU'nun bir no'lu pin işaretini (üçgen) CPU yuvasının bir no'lu pin köşesi ile hizalayın (ya da CPU çentiklerini yuva hizalama tuşları ile hizalayabilirsiniz) ve CPU'yu yavaşça yerine yerleştirin.

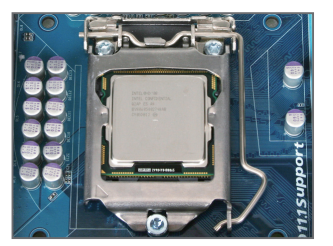

Adım 5: CPU yuva kolunu tekrar kilitli konuma itin.

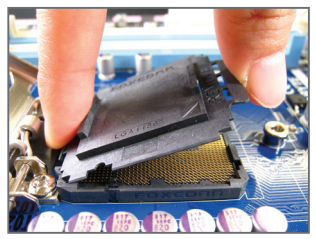

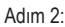

CPU soket kapağını gösterildiği gibi çıkarın. İşaret parmağınızı soket kapağının arkasındaki klipse bastırın ve baş parmağınızı kullanarak ön kenarı kaldırın ("REMOVE (ÇIKAR)" işaretinin yanı) ve ardından kapağı çıkarın. (Yuva temas noktalarına DOKUNMAYIN. CPU takılı değilken, CPU soketini korumak için, koruyucu soket kapağını daima yerine takın.)

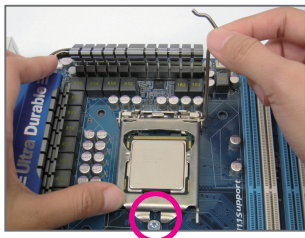

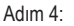

CPU doğru bir şekilde yerleştirildiğinde yuva kolunu tutmak için bir elinizi kullanın ve diğeri ile de destek plakasını hafifçe yerleştirin. Destek plakasını yerleştirirken, destek plakasının ön tarafıda yer alan, sabitleyici vidanın altta olduğundan emin olun.

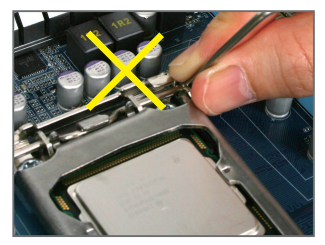

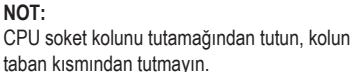

#### <span id="page-8-0"></span>**1-3-2 CPU Soğutucusunun Montajı**

CPU soğutucusunu düzgün bir şekilde anakarta monte etmek için aşağıdaki adımları izleyin. (Aşağıdaki prosedürde örnek soğutucu olarak, kutu ile gelen Intel® soğutucu kullanılmaktadır.)

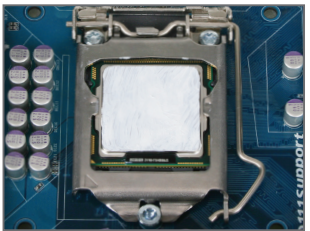

#### Adım 1:

Monte edilen CPU'nun üstte kalan yüzeyine ısı aktarımı için düzgünce bir şekilde macun tabakası uygulayın.

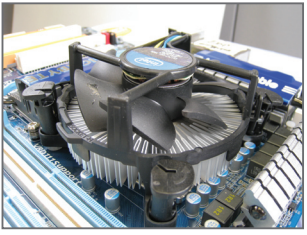

#### Adım 3:

Dört adet basma pinini anakart üzerindeki pin delikleriyle hizalayarak soğutucuyu CPU üzerine yerleştirin. Basma pinlerini çapraz sıra ile aşağıya doğru bastırın.

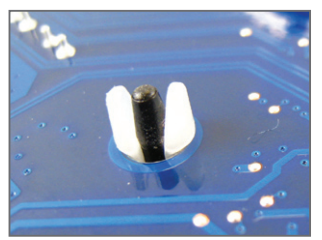

#### Adım 5:

Montajdan sonra, anakartın arkasını kontrol edin. Basma pini yukarıdaki resimde gösterildiği gibi yerleştirilmişse montaj tamamlanmıştır.

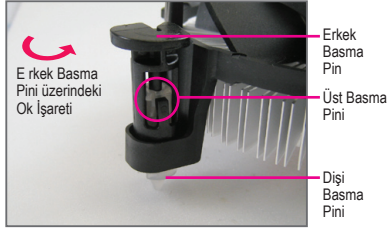

Adım 2:

Soğutucuyu monte etmeden önce, erkek basma pini üzerindeki  $\leftrightarrow$  ok işaretinin yönünü not edin. (Soğutucuyu çıkarmak için basma pin ok yönünde çevrilir, montaj için ters yönde çevrilir.)

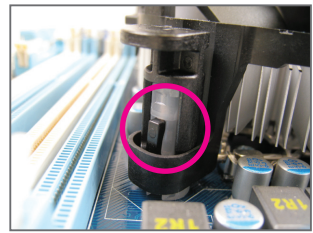

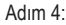

Basma pinlerini aşağıya bastırdığınızda bir "çıt" sesi duymalısınız. Erkek ve Dişi basma pinlerinin sıkıca bağlandığını kontrol edin. (Soğutucu montajı ile ilgili talimatlar için CPU soğutucu kurulum kılavuzunuza başvurun.)

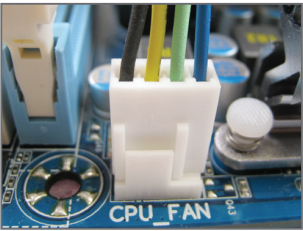

Adım 6:

S on olarak CPU soğutucu güç konektörünü anakart üzerindeki CPU fan konektörüne (CPU\_FAN) bağlayın.

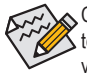

CPU soğutucusunu sökerken azami dikkat gösterin çünkü CPU soğutucu ile CPU arasında bulunan termal macun/bant CPU'ya yapışabilir. CPU soğutucusunun tam çıkarılmaması CPU'ya hasar verebilir.

# <span id="page-9-0"></span>**1-4 Belleğin Monte Edilmesi**

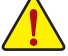

Bellek montajına başlamadan önce aşağıdaki hususları okuyun:

- Anakartın belleği desteklediğinden emin olun. Aynı kapasite, marka, hız ve yongalara sahip bellekler kullanılması tavsiye edilir.
	- (En son bellek desteği listesi için GIGABYTE web sitesine bakın.)
- Donanımın hasara uğramaması için bellek montajından önce her zaman bilgisayarı kapatın ve güç kablosunu prizden çıkarın.
- Bellek modülleri hatalı montajı önlemek için özel ve kullanımı kolay bir tasarıma sahiptir. Bir bellek modülü sadece bir yönde monte edilebilir. Belleği yerine oturtamıyorsanız, yönünü değiştirin.

#### **1-4-1 Çift Kanallı Bellek Yapılandırması**

Bu anakart dört DDR3 bellek yuvası sunar ve Çift Kanallı Teknolojiyi destekler. Bellek monte edildikten sonra BIOS otomatik olarak belleğin özelliklerini ve kapasitesini algılayacaktır. Çift Kanallı bellek modunun etkinleştirilmesi orijinal bellek bant genişliğini iki kat artırır.

Dört DDR3 bellek yuvası iki kanala bölünmüştür ve her kanalda aşağıdaki gibi iki bellek yuvası vardır:

- Kanal 0: DDR3\_2, DDR2\_1
- Kanal 1: DDR3\_4, DDR3\_3

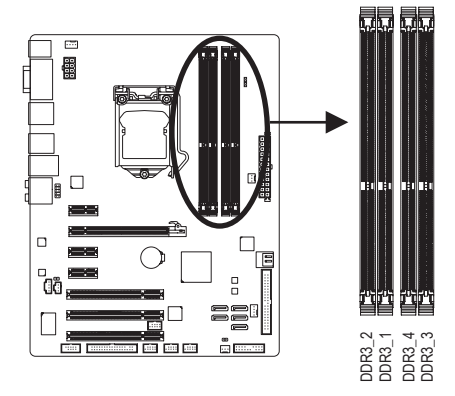

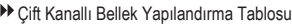

|            | <b>DDR3 21</b> | DDR3         | DDR <sub>3</sub> 4 | DDR <sub>3</sub> 3 |
|------------|----------------|--------------|--------------------|--------------------|
| İki Modül  | $ -$           | <b>DS/SS</b> | $-$                | <b>DS/SS</b>       |
| Dört Modül | <b>DS/SS</b>   | <b>DS/SS</b> | <b>DS/SS</b>       | <b>DS/SS</b>       |

<sup>(</sup>SS=Tek taraflı, DS=Çift taraflı, "- -"=Bellek Yok)

CPU sınırlamaları nedeniyle Çift Kanallı modda bellek montajı yapmadan önce aşağıdaki hususları okuyun.

- 1. Sadece bir DDR3 bellek modülü monte edilmişse Çift Kanallı mod etkinleştirilemez.
- 2. İki ya da dört bellek modüllü Çift Kanallı mod etkinleştirildiğinde, optimum performans için aynı kapasite, marka, hız ve yongalara sahip bellekler kullanılması önerilir. Çift Kanal modunu iki bellek modülü ile etkinleştirirken, bunları DDR3\_1 and DDR3\_3 soketlerine kurduğunuzdan emin olun.

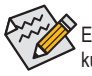

Eğer sadece tek bir DDR3 bellek modülü kurulmuşsa, bunları DDR3\_1 and DDR3\_3 soketlerine kurduğunuzdan emin olun.

Donanım Kurulumu - 10 -

#### <span id="page-10-0"></span>**1-4-2 Bellek Montajı**

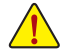

**Bellek modülü montajından önce, bellek modülünün hasara uğramaması için bilgisayarı kapattığınızdan ve güç kablosunu prizden çıkardığınızdan emin olun.**

**DDR3, DDR2 ve DDR DIMM yuvaları birbirleri ile uyumlu değildir. Bu anakart üzerinde DDR3 DIMM monte ettiğinizden emin olun.**

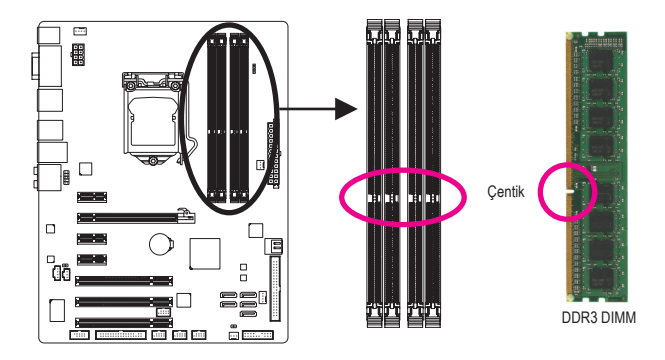

DDR3 bellek modülünde, sadece bir yönde takılabilmesini sağlayan bir çentik bulunmaktadır. Bellek modüllerinizi bellek yuvalarına doğru bir şekilde monte etmek için aşağıdaki adımları izleyin.

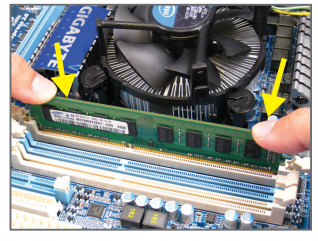

#### Adım 1:

Bellek modülünün yönüne dikkat edin. Bellek yuvasının her iki yanında bulunan sabitleme tutaçlarını açın. Bellek modülünü yuvaya yerleştirin. Soldaki resimde gösterildiği gibi parmaklarınızla belleğin üst kenarına dokunun, aşağıya doğru bastırarak belleği bellek yuvasına dik olarak yerleştirin.

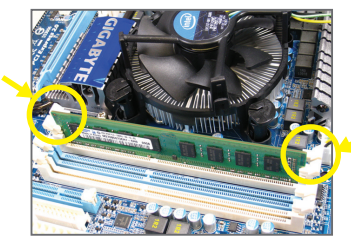

#### Adım 2:

Bellek modülü doğru bir şekilde yerleştirildiğinde yuvanın her iki kenarında bulunan sabitleyici tutaçlar çıt sesi ile yerine oturacaktır.

# <span id="page-11-0"></span>**1-5 Genişletme Kartının Monte Edilmesi**

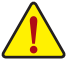

Genişletme kartı montajına başlamadan önce aşağıdaki hususları okuyun:

- Anakartın genişletme kartını desteklediğinden emin olun. Genişletme kartınızla gelen kılavuzu dikkatle okuyun.
- Donanımın hasara uğramaması için genişletme kartı montajından önce her zaman bilgisayarı kapatın ve güç kablosunu prizden çıkarın.

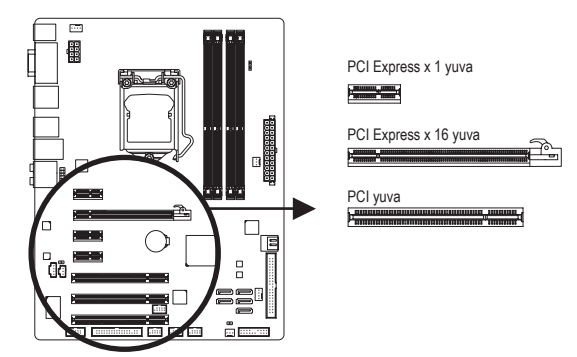

Genişletme kartınızı genişletme yuvasına doğru bir şekilde monte etmek için aşağıdaki adımları izleyin.

- 1. Kartınızı destekleyen genişletme yuvasını belirleyin. Kasa arka panelinden metal yuva kapağını sökün.
- 2. Kartı yuva hizasına getirin ve yuvaya tam oturuncaya kadar kartı aşağıya doğru bastırın.
- 3. Kart üzerindeki metal kontakların yuvaya tamamen yerleştirildiğinden emin olun.
- 4. Kart metal bağlantı ayağını kasa arka paneline bir vida ile sabitleyin.
- 5. Tüm genişletme kartları monte edildikten sonra kasa kapak(lar)ını yerine takın.<br>6. Bilgisayarınızı açın. Gerekirse genisletme kart(lar)ınız için gerekli BIOS değisik
- 6. Bilgisayarınızı açın. Gerekirse genişletme kart(lar)ınız için gerekli BIOS değişikliklerini yapmak üzere BIOS Setup'a girin.
- 7. İşletim sisteminize genişletme kartınızla birlikte verilen sürücüyü yükleyin.

Örnek: PCI Express Grafik Kartının Monte Edilmesi ve Sökülmesi:

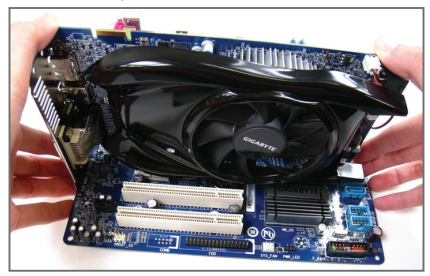

• Grafik Kartının Monte Edilmesi: Grafik kartını, PCI Express yuvasına yavaş ve dikkatlice yerleştirin ve yuvanın sonundaki sabitleyici mandalın kilitlendiğinden emin olun. Daha sonra ekran kartının yuvaya tam olarak oturup oturmadığını kontrol edin.

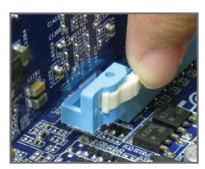

• Kartın Çıkarılması:

PCI Express yuvasının ucundaki mandala bastırarak kartı serbest bırakın ve ardından kartı yuvadan yukarı doğru çekin.

Donanım Kurulumu - 12 -

### <span id="page-12-0"></span>**1-6 Arka Panel Konektörleri**

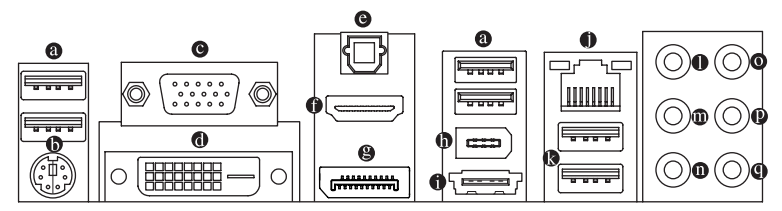

#### **USB 2.0/1.1 Bağlantı Noktası**

USB bağlantı noktası USB 2.0/1.1 özelliklerini destekler. Bu portu USB klavye/fare, USB yazıcı, USB flash bellek vb. gibi USB cihazlar için kullanın.

 **PS/2 Klavye ve PS/2 Fare Bağlantı Noktası** Bir PS/2 klavyesini veya faresini bağlamak için bu bağlantı noktasını kullanın.  **D-Sub Bağlantı Noktası** (Not 1)

D-Sub bağlantı noktası 15-pin D-Sub konektörünü destekler. Bu bağlantı noktası için D-Sub bağlantı noktası destekleyen bir monitör kullanın.

- **DVI-D Bağlantı Noktası** (Not 1)(Not 2) (Not 3) DVI-D bağlantı noktası DVI-D teknik özelliğini destekler. Bu bağlantı noktası için DVI-D bağlantısını destekleyen bir monitör kullanın.
- **Optik S/PDIF Çıkışı**

Bu konektör dijital optik ses desteği veren harici bir ses sistemine dijital ses çıkışı sağlar. Bu özelliği kullanmadan önce, ses sisteminizin optik dijital ses girişi konektörü olduğundan emin olun.

 **HDMI Bağlantı Noktası** (Not 1) (Not 3)

HDMI (Yüksek Çözünürlükte Multimedya Arayüzü), tümüyle dijital ses/video arayüzü sağlayarak sıkıştırılmamış ses/video sinyallerini aktarır ve HDCP uyumludur. HDMI ses/video aygıtını bu bağlantı noktasına bağlayın. HDMI Teknolojisi en fazla 1920x1080p çözünürlüğü destekler, fakat desteklenen gerçek çözünürlük kullanılan monitöre bağlıdır.

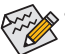

• HDMI aygıtını kurduktan sonra, ses yürütme için varsayılan aygıtın HDMI aygıtı olduğundan

emin olun. (Öğe adı işletim sistemine göre değişebilir. Ayrıntılar için aşağıdaki şekle bakın.) • HDMI ses çıkışının sadece AC3, DTS ve 2 kanallı LPCM biçimlerini desteklediğini lütfen aklınızda bulundurun. (AC3 ve DTS kodları çözmek için harici dekoder kullanılması gerekmektedir.)

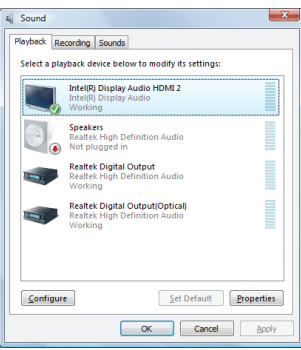

Windows Vista'da Başlat>Denetim Masası>Ses'i seçerek **Intel Display Audio HDMI 2** seçeneğini seçin ve ardından **Set Default** (Varsayılan Olarak Ayarla) düğmesine tıklayın.

#### **DisplayPort** (Not 1) (Not 3)

DisplayPort yeni nesil arayüz teknolojilerinden biri olup iki yönlü ses aktarımını desteklerken yüksek kalitede dijital görüntü ve ses sunar. DisplayPort hem DPCP hem de HDCP içerik koruma mekanizmalarını destekleyebilir. DisplayPort'u destekleyen ses/video aygıtını bu bağlantı noktasına bağlar. DisplayPort Teknolojisi en fazla 2560x1600p çözünürlüğü destekler, fakat desteklenen gerçek çözünürlük kullanılan monitöre bağlıdır.

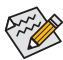

DisplayPort aygıtını kurduktan sonra, ses yürütme için varsayılan aygıtın DisplayPort aygıtı olduğundan emin olun. (Öğe adı işletim sistemine göre değişebilir. Örneğin Windows Vista'da Başlat>Denetim Masası>Ses>Pleybek'e gidin ve DisplayPort aygıtını varsayılan pleybek aygıtı olarak ayarlayın. Yapılandırma iletişim klutusu için önceki sayfadaki HDMI ayarları bilgilerine bakın.)

#### **Anakart Üzerindeki Bağlantı Noktaları Üzerinden Çoklu Monitör Desteği:**

BIOS Setup ya da sistem başlangıcı bilgilendirme ekranını görüntülemek için, dijital görüntü bağlantı noktalarından yalnızca birini kullanabilirsiniz. Bu ekranlar için çoklu çıkış desteği alabileceğiniz bağlantı noktası kombinasyonları aşağıdaki tabloda belirtilmiştir. İşletim sistemi altında bu gibi bir sınırlama bulunmamaktadır.

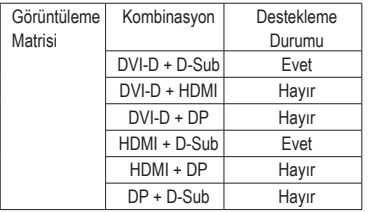

#### **IEEE 1394a Bağlantı Noktası**

IEEE 1394 bağlantı noktası, yüksek hız, yüksek bantgenişliği ve işletim anında takıp çıkarma yeteneği sağlayan IEEE 1394a özelliğini destekler. Bu bağlantı noktasını, bir IEEE 1394a aygıtı olarak kullanın.

#### **eSATA 3Gb/s Bağlantı Noktası**

eSATA 3Gb/s bağlantı noktası, SATA 3Gb/s standardına uygundur ve SATA 1.5Gb/s standardı ile uyumludur. Harici bir SATA aygıtını bağlamak için bağlantı noktasını kullanın.

#### **RJ-45 LAN Bağlantı Noktası**

Gigabit Ethernet LAN portu 1 Gbps veri hızına kadar İnternet bağlantısı sağlar. Aşağıda LAN portu LEDlerinin durumları açıklanmıştır.

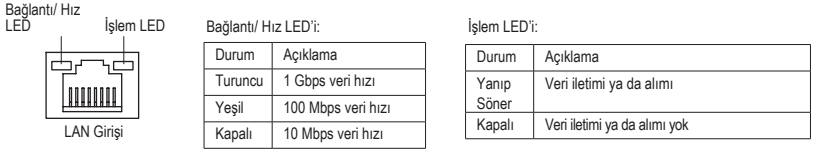

- (Not 1) Karta bütünleşik DisplayPort, HDMI, DVI-D ve D-Alt bağlantı noktalarını kullanmak için, dahili grafik özelliği olan bir Intel CPU kullanılmalıdır.
- (Not 2) DVI-D bağlantı noktası, herhangi bir dönüştürücü ile D-Sub bağlantı desteği sağlamaz.
- (Not 3) BIOS Setup programında ya da POST ekranlarında, DVI-D ve HDMI bağlantı noktalarından aynı anda görüntü desteği sağlanmamaktadır.

#### **USB 3.0/2.0 Bağlantı Noktası**

USB 3.0 bağlantı noktası USB 3.0 teknik özelliğini desteklemekte ve USB 2.0/1.1 teknik özelliği ile uyum sağlamaktadır. Bu portu USB klavye/fare, USB yazıcı, USB flash bellek vb. gibi USB cihazlar için kullanın.

- **Merkez/Subwoofer Hoparlör Çıkış Jakı (Turuncu)** Merkez/subwoofer hoparlörlerini 5.1/7.1-kanal ses yapılandırmasında bağlamak için bu ses jakını kullanın.
- **Arka Hoparlör Çıkış Jakı (Siyah)** Arka hoparlörleri 7.1-kanal ses yapılandırmasında bağlamak için bu ses jakını kullanın.
- **Yan Hoparlör Çıkış Jakı (Gri)** Yan hoparlörleri 4/5.1/7.1-kanal ses yapılandırmasında bağlamak için bu ses jakını kullanın.
- **Hat Giriş Jakı (Mavi)** Varsayılan Hat giriş jakıdır. Optik sürücü, walkman gibi hat giriş cihazları için bu ses jakını kullanın.
- **Hat Çıkış Jakı (Yeşil)** Varsayılan hat çıkış jakıdır. Kulaklık ya da 2 kanallı hoparlör için bu ses jakını kullanın. Bu jak ön hoparlörlerin 4/5.1/7.1-kanal ses yapılandırmasında bağlanması için kullanılabilir.

## **Mikrofon Giriş Jakı (Pembe)**

Varsayılan Mik(rofon) giriş jakıdır. Mikrofonlar bu jaka bağlanmalıdır.

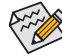

Varsayılan hoparlör ayarlarına ek olarak, <sup>●</sup> ~ <sup>●</sup> ses jaklarını ses yazılımı içinden farklı işlevler gerçekleştirmek amacıyla yeniden yapılandırmak mümkündür. Sadece mikrofonlar varsayılan Mikrofon giriş jakına ( $\odot$ ). 2/4/5.1/7.1-kanal ses yapılandırması kurulum talimatları için Bölüm 5'teki "2/4/5.1/7.1-Kanal Ses Yapılandırması" kısmına bakın.

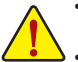

- Arka panel konektörüne bağlı kabloyu çıkarırken kabloyu önce cihazınızdan çıkarın, daha sonra anakarttan çıkarın.
- Kablo, konektörün içindeyken; kısa devreye neden olmamak için kabloyu yana doğru oynatmayın.

## <span id="page-15-0"></span>**1-7 Dahili Konektörler**

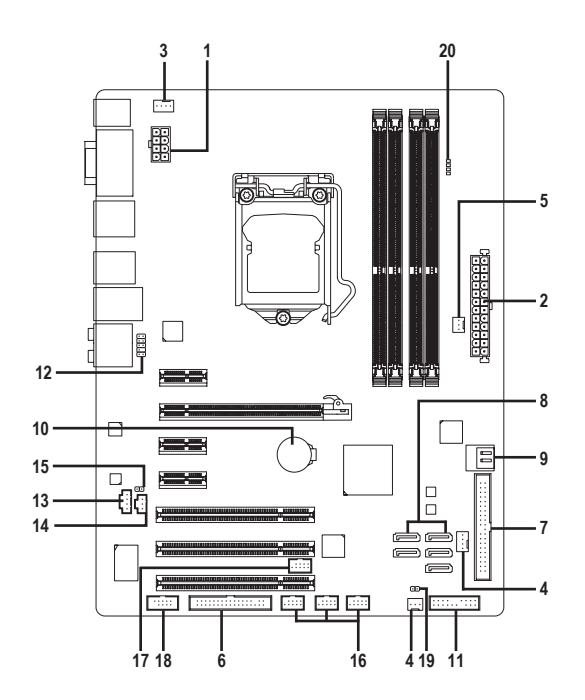

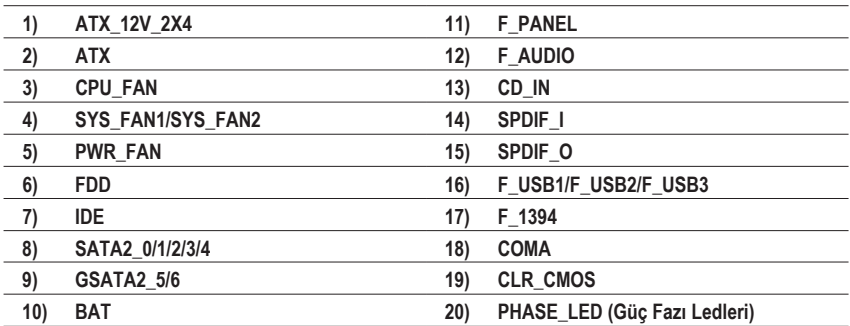

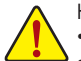

Harici cihazları bağlamadan önce aşağıdaki hususları okuyun:

- Önce cihazlarınızın bağlamak istediğiniz konektörlerle uyumlu olduğundan emin olun.
- Cihazları bağlamadan önce bilgisayarınızla birlikte kapalı olduklarından emin olun. Cihazların hasar görmesini önlemek için güç kablosunu prizden çıkarın.
	- Cihazı monte ettikten sonra ve bilgisayarı açmadan önce cihaz kablosunun anakart üzerindeki konektöre güvenli bir şekilde bağlı olduğundan emin olun.

#### **1/2) ATX\_12V\_2X4/ATX (2x4 12V Güç Konektörü ve 2x12 Ana Güç Konektörü)**

Güç konektörü kullanılarak, güç beslemesi, yeterli dengeli gücü anakarttaki tüm bileşenlere besleyebilir. Güç konektörünü bağlamadan önce güç kaynağının kapalı olduğundan ve tüm cihazların düzgün bir şekilde monte edildiğinden emin olun. Güç konektörü hatalı montajı önlemek için özel ve kullanımı kolay bir tasarıma sahiptir. Güç beslemesi kablosunu güç konektörüne doğru yönde bağlayın. 12V güç konektörü asıl olarak CPU'ya güç sağlar. 12V güç konektörü bağlanmamışsa, bilgisayar başlamayacaktır.

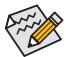

• Bir Intel Extreme Edition CPU (130W) kullanırken, işlemci üreticisi tarafından 2x4 12V güç konektörü içeren bir güç kaynağı kullanmanız önerilir.

• Genişletme gereksinimlerini karşılamak için, yüksek güç tüketimine dayanabilen bir güç kaynağı kullanılması tavsiye edilir (500W ya da üzeri). Yeterli güç sağlayamayan bir güç kaynağı kullanılmışsa, sonuç dengesiz bir sistemin oluşmasına ya da sistemin başlamamasına sebep olabilir.

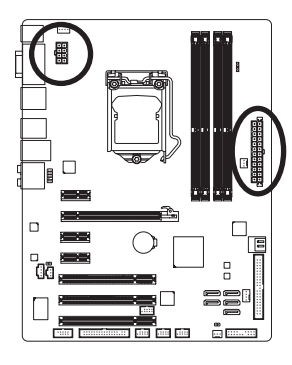

ATX\_12V\_2X4 5 8 1 4

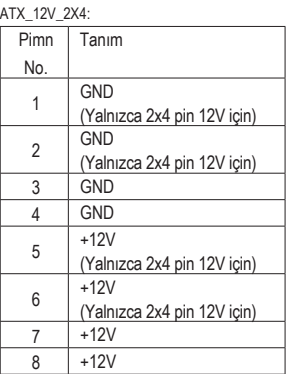

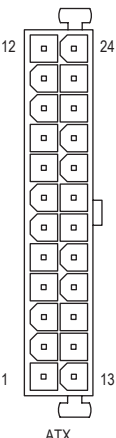

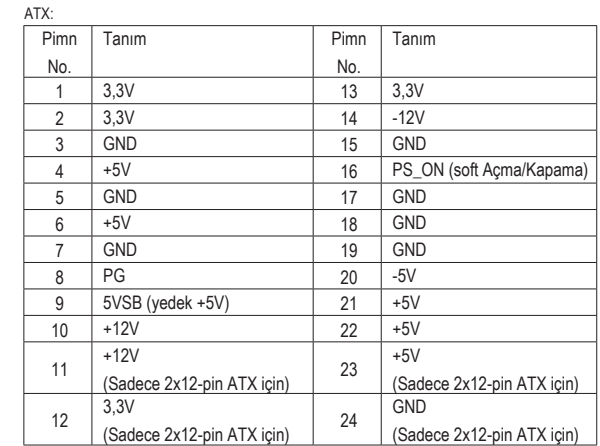

#### **3/4/5) CPU\_FAN /SYS\_FAN1/SYS\_FAN2/PWR\_FAN (Fan Konektörü)**

Ana kartta, bir 4-pin işlemci fan başlığı (CPU\_FAN), bir 3-pin (SYS\_FAN2), bir 4-pin (SYS\_FAN1) sistem fan başlığı ve bir 3-pin güç fan başlığı (PWR\_FAN) vardır. Fan başlıklarının çoğunda, hatalı bağlantı yapmayı önleyici bir tasarım vardır. Bir fan kablosunu bağlarken, doğru yönde bağlamaya dikkat edin (siyah konektör kablosu, toprak kablosudur). Anakart, fan hızı kontrol tasarımlı bir CPU fan kullanımı gerektiren CPU fan hızı kontrolünü desteklemektedir. Optimum ısı dağılımı için, kasa içine bir sistem fanı monte edilmesi tavsiye edilir.

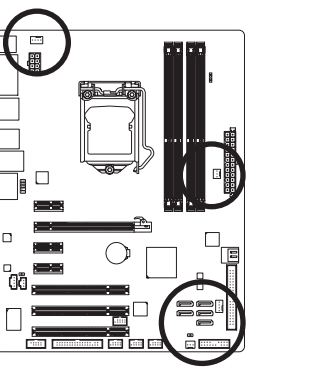

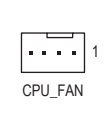

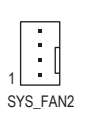

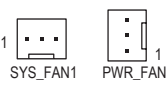

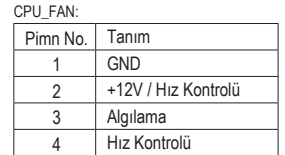

SYS\_FAN2:

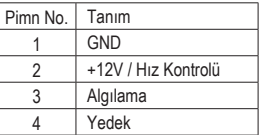

SYS\_FAN1/PWR\_FAN:

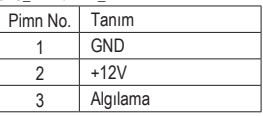

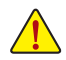

• CPU ve sistemin aşırı ısınmasını önlemek için fan kablolarını fan konektörlerine

bağladığınızdan emin olun. Aşırı ısınma sonucu CPU zarar görebilir ya da sistem kapanabilir. • Bu fan konektörleri atlatıcı (jumper) kullanımı için uygun değildir. Konektörlerin üzerine kesinlikle atlatıcı takmayınız.

#### **6) FDD (Disket Sürücü Konektörü)**

Bu konektör disket sürücü bağlamak için kullanılır. Desteklenen disket sürücü türleri: 360 KB/ 720 KB/ 1,2 MB/ 1,44 MB ve 2,88 MB. Bir floppy disk sürücü bağlamadan önce konektör 1 ile floppy disk sürücü kablosunu bağladığınızdan emin olun. Kablonun Pin 1'i normalden farklı renkte bir şerit kullanılarak tasarlanmıştır. İsteğe bağlı floppy disk sürücü kablosu satın almak için lütfen yerel bayinize başvurun.

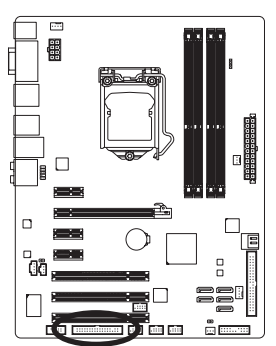

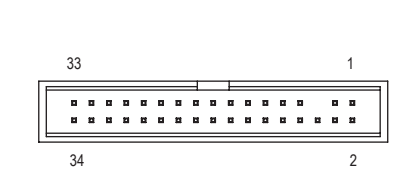

Donanım Kurulumu - 18 -

#### **7) IDE (IDE Konektörü)**

IDE konektörü, sabit sürücüler ve optik sürücüler gibi iki IDE cihaza kadar destek verir. IDE kablosunu bağlamadan önce konektör üzerindeki kanalı tespit edin. İki IDE cihazı bağlamak isterseniz, IDE cihazların (örn. master ya da slave) rolüne göre atlatıcı (jumper) ve kablolama ayarı yapmayı unutmayın. (IDE cihazları master/slave ayarları hakkında bilgi için cihaz üreticisine ait talimatları okuyun.)

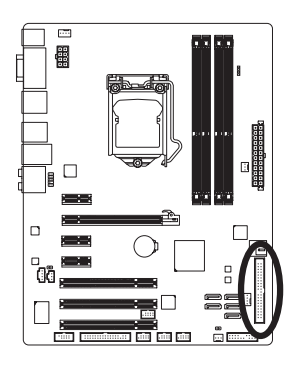

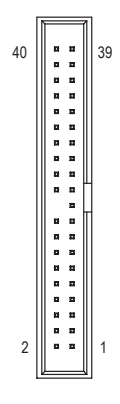

**8) SATA2\_0/1/2/3/4 (SATA 3Gb/s Konektörleri, H55 Yonga seti ile kontrol edilir)** SATA konektörleri SATA 3Gb/s standardına uyar ve SATA 1,5Gb/s standardı ile uyumludur. Her SATA konektörü tek bir SATA cihazını destekler.

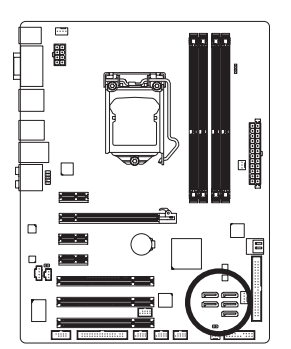

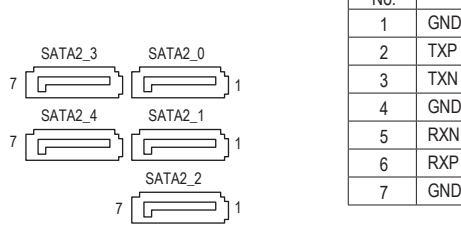

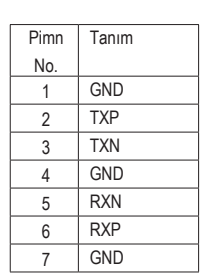

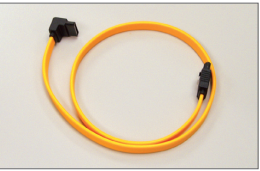

Lütfen SATA 3Gb/s kablosunun L şeklindeki ucunu SATA sabit sürücünüze bağlayın.

**9) GSATA2\_5/6 (SATA 3Gb/s Konektörleri, GIGABYTE SATA2 ile kontrol ediliyor)** SATA konektörleri SATA 3Gb/s standardına uyar ve SATA 1,5Gb/s standardı ile uyumludur. Her SATA konektörü tek bir SATA cihazını destekler. GIGABYTE SATA2 RAID 0 denetleyicisi ve RAID 1 desteklidir. RAID dizisi yapılandırması ile ilgili talimatlar için Bölüm 5 "SATA Sabit Sürücü Yapılandırması" kısmın bakın.

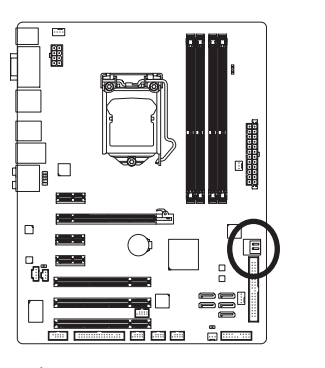

gerektirmektedir.

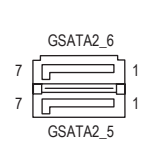

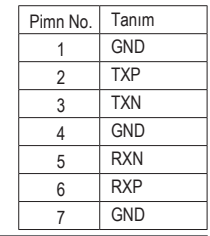

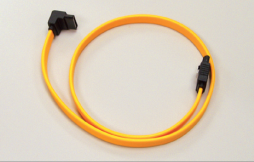

Lütfen SATA 3Gb/s kablosunun L şeklindeki ucunu SATA sabit sürücünüze bağlayın.

#### **10) BAT (PİL)**

Pilin görevi, bilgisayar kapalıyken CMOS'taki değerleri (BIOS yapılandırmaları, tarih ve zaman bilgisi gibi) korumak için güç sağlamaktır. Pil voltajı düşük bir seviyeye düştüğünde pili değiştirin, aksi takdirde CMOS değerleri doğru olmayabilir ya da kaybolabilir.

RAID 0 ya da RAID 1 yapılandırması en az iki sabit sürücü

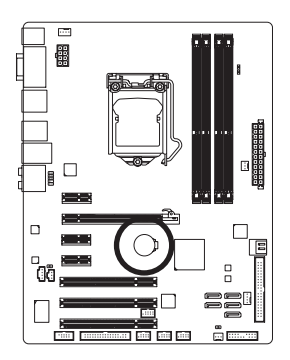

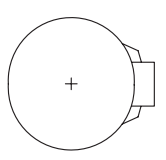

Pili çıkararak CMOS değerlerini sıfırlayabilirsiniz:

- 1. Bilgisayarı kapatın ve güç kablosunu prizden çekin
- 2. Pili yuvasından yavaşça çıkarın ve bir dakika kada bekleyin. (ya da tornavida gibi metal bir nesne kullanarak pil yuvasının pozitif ve negatif terminallerine dokunun ve 5 saniye kadar kısa devre edin.)
- 3. Pili değiştirin.
- 4. Güç kablosunu takın ve bilgisayarınızı yeniden başlatın.

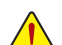

- Pil değişimi yapmadan önce her zaman bilgisayarı kapatın ve güç kablosunu çıkarın.
- Pili eşdeğeriyle değiştirin. Yanlış model pil takıldığında patlama tehlikesi bulunmaktadır.
- Pili kendiniz değiştiremezseniz ya da pil modeli hakkında şüpheniz varsa satın aldığınız yer ya da yerel bayinizle temasa geçin.
- Pili monte ettiğinizde pilin pozitif (+) ve negatif (-) uçlarını not edin (pozitif taraf yukarı bakmalıdır).
- Kullanılmış piller yerel çevresel düzenlemelere uygun olarak atık işleme tesislerine gidecek şekilde atılmalıdır.

Donanım Kurulumu - 20 -

#### **11) F\_PANEL (Ön Panel Konektörü)**

Güç anahtarını, reset anahtarını, hoparlörü, kasa giriş anahtarını/sensörünü ve kasadaki sistem durum göstergesini aşağıdaki pin yerleşimine göre bu konektöre bağlayın. Kabloları bağlamadan önce pozitif ve negatif pinleri not edin.

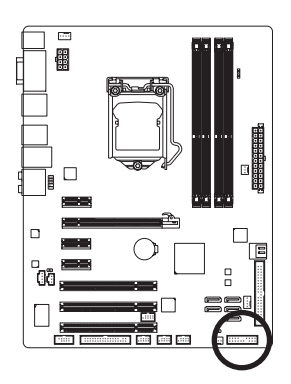

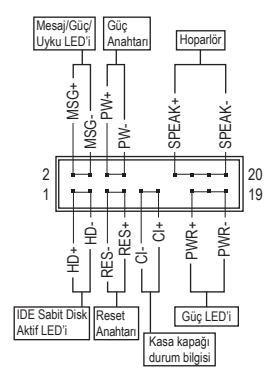

• **MSG/PWR** (Mesaj/Güç/Uyku LED'i, Sar/Mor):

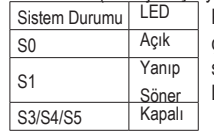

Kasa ön paneli üzerindeki güç durum göstergesine bağlıdır. Sistem çalışırken LED yanar. Sistem S1 uyku konumundayken LED yanıp sönmesini sürdürür. Sistem S3/S4 uyku konumunda ya da (S5) kapalıyken LED sönüktür.

• **PW** (Güç Anahtarı, Kırmızı):

Kasa ön paneli üzerindeki güç anahtarına bağlıdır. Güç anahtarını kullanarak sistemin kapanma şeklini yapılandırabilirsiniz (Daha fazla bilgi için Bölüm 2, "BIOS Setup," "Güç Yönetimi Kurulumu" kısmına bakın).

• **SPEAK** (Hoparlör, Turuncu):

Kasa ön paneli üzerindeki hoparlöre bağlıdır. Sistem bir bip sesi çıkararak sistem başlatma durumunu bildirir. Sistem başlarken herhangi bir sorun algılanmazsa kısa bir bip sesi duyulur. BIOS, bir sorun algılanırsa sorunu göstermek için farklı şekillerde bip sesleri çıkarabilir. Bip kodları hakkında bilgi almak için Bölüm 5, "Sorun Giderme" kısmına bakın.

- **HD** (IDE Sabit Disk Aktif LED, Mavi): Kasa ön paneli üzerindeki sabit sürücü işlemine bağlıdır. Sabit sürücünün veri okuma ya da yazması sırasında LED yanar.
- **RES** (Reset Anahtarı, Yeşil): Kasa ön paneli üzerindeki reset anahtarına bağlıdır. Bilgisayar donduğunda ve normal başlatmanın başarısız olduğu durumlarda bilgisayarı yeniden başlatmak için reset anahtarına basın.
- **CI** (Kasa kapağı durum bilgisi, Gri): Kötü niyet içerebilecek durumlara karşı kasa kapağının durumunu izlemek için kullanılır. Bu işlev kasa giriş anahtarı/sensörü bulunan bir kasa gerektirmektedir.

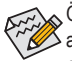

 $_{\infty}$ Ön panel tasarımı kasaya göre farklılık gösterebilir. Ön panel modülünde temel olarak güç anahtarı, reset anahtarı, güç LED'i, sabit sürücü işlem LED'i, hoparlör vb. bulunur. Kasa ön panel modülünü bu konektöre bağlarken, tel ve pin yerleşimlerinin doğru bir şekilde eşleştiğinden emin olun.

#### **12) F\_AUDIO (Ön Panel Ses Konektörü)**

Ön panel ses konnektörü Intel Yüksek Tanımlı (HD) ve AC'97 ses desteklidir. Kasa ön panel ses modülünü bu konektöre bağlayabilirsiniz. Modül konektörü tel yerleşiminin anakart konektörü pin yerleşimi ile eşleştiğinden emin olun. Modül konektörü ile anakart konektörü arasındaki yanlış bir bağlantı, cihazın çalışmasını engelleyecek ya da cihaza hasar verecektir.

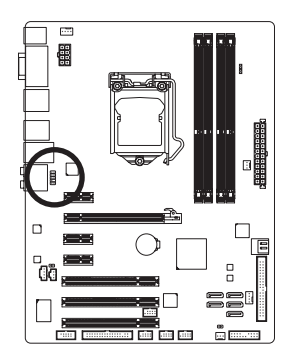

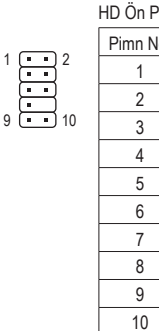

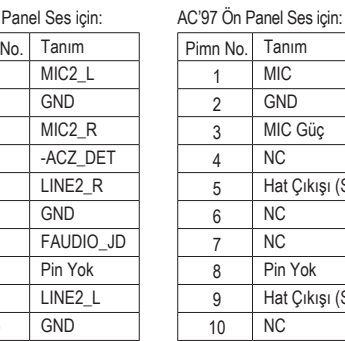

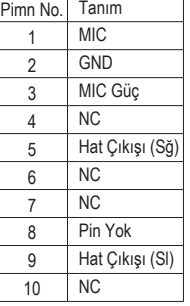

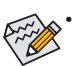

- Ön panel ses konektörü varsayılan olarak HD ses desteklidir. Kasanızda AC'97 ön panel ses modülü varsa, Bölüm 5, "2/4/5.1/7.1-Kanal Ses Yapılandırması" kısmında ses yazılımı yoluyla AC'97 işlevselliğinin nasıl aktif hale getirileceği ile ilgili talimatlara bakın.
- Ses sinyalleri ön ve arka panel ses bağlantılarının her ikisinde de aynı anda bulunacaktır. Arka panel sesini kapatmak isterseniz (sadece HD ön panel ses modülünde desteklenmektedir), Bölüm 5, "2/4/5.1/7.1-Kanal Sesi Yapılandırması" kısmına bakın.
- Bazı kasalarda tek fiş yerine her telde ayrı konektörü olan bir ön panel ses modülü bulunur. Farklı tel düzenine sahip ön panel ses modülünün bağlantısı hakkında bilgi için lütfen kasa üreticisi ile temasa geçin.

#### **13) CD\_IN (CD Giriş Konektörü)**

Optik sürücünüzle birlikte gelen ses kablosunu konektöre bağlayabilirsiniz.

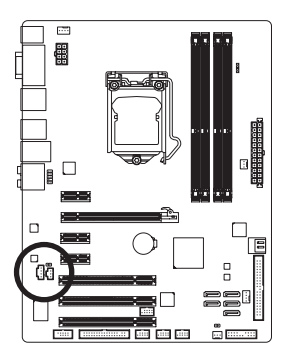

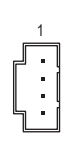

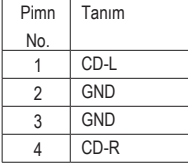

#### **14) SPDIF\_I (S/PDIF Giriş Konektörü)**

Bu konektör dijital S/PDIF girişini destekler ve isteğe bağlı S/PDIF giriş kablosu yoluyla dijital ses çıkışını destekleyen bir ses cihazına bağlanabilir. İsteğe bağlı S/PDIF giriş kablosunu satın almak için lütfen yerel bayinizle temasa geçin.

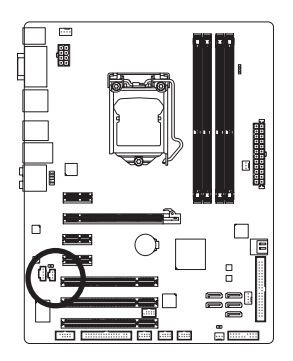

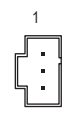

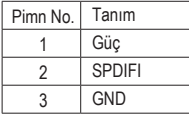

#### **15) SPDIF\_O (S/PDIF Çıkış Konektörü)**

Bu bağlantı, dijital S/PDIF çıkışını destekler ve ana kartınızdan grafik kartı, ses kartı gibi belirli genişletme kartlarına dijital ses çıkışı sağlamak için S/PDIF dijital ses kablosunu (bu kablo genişletme kartları tarafından verilir) bağlanmasına imkan sağlar. Örneğin ekran kartınız aracılığı ile, ses desteği olan HDMI bir monitöre görüntü ve sesi HDMI kablo üzerinden aktarmak istediğinizde, ana kart üzerindeki bu bağlantı noktası ve ekran kartı üzerinde bulunan dijital ses bağlantı noktası arasında S/ PDIF dijital ses kablo bağlantısı yapmanız gerekir. S/PDIF dijital ses kablosu bağlama ile ilgili bilgi için ekran kartınıza ait el kitabını dikkatle okuyun.

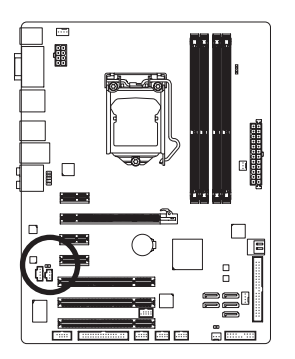

1 00

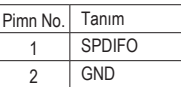

#### **16) F\_USB1/F\_USB2/F\_USB3 (USB Konektörleri)**

Konektörler USB 2.0/1.1 özelliklerine uymaktadır. Her USB konektörü isteğe bağlı bir USB bağlantı ayağı yoluyla iki USB portuna sahiptir. İsteğe bağlı USB bağlantı ayağı satın almak için lütfen yerel bayinizle temasa geçin.

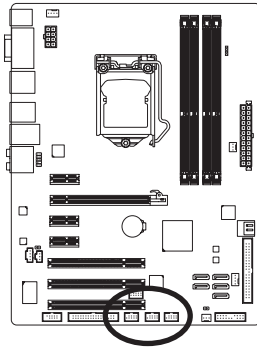

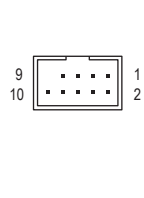

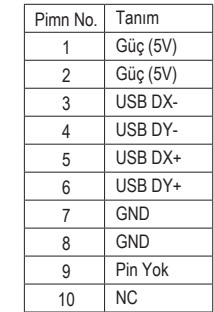

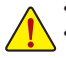

• IEEE 1394 bağlantı ayağı (2x5-pin) kablosunu USB konektörüne takmayın.

• USB bağlantı ayağını monte etmeden önce. Bilgisayarınızın zarar görmesini önlemek için, bilgisayarınızı kapattığınızdan ve güç kablosunu prizden çıkardığınızdan emin olun.

#### **17) F\_1394 (IEEE 1394a konektörü)**

Başlık, IEEE 1394a özelliğiyle uyumludur. IEEE 1394a konektörü, isteğe bağlı bir IEEE 1394a konsolu üzerinden bir IEEE 1394a bağlantı noktası sağlayabilir. İsteğe bağlı IEEE 1394a konsolunu satın almak için, lütfen bölgenizdeki bayiiyle bağlantıya geçin.

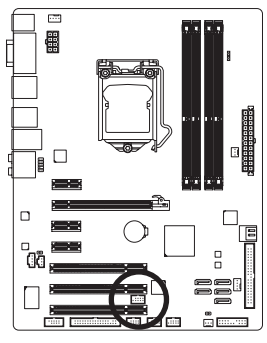

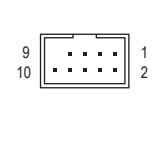

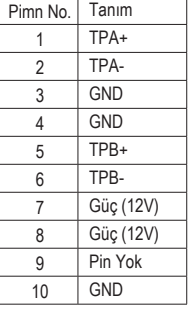

• USB konsol kablosunu IEEE 1394a konektörüne takmayın.

• IEEE 1394a bağlantı ayağı kablosunu takmadan önce, Bilgisayarınızın zarar görmesini önlemek için, bilgisayarınızı kapattığınızdan ve güç kablosunu prizden çıkardığınızdan emin olun.

• Bir IEEE 1394a aygıtını bağlamak için, aygıt kablosunun bir ucunu bilgisayarınıza, diğer ucunu da IEEE 1394a aygıtına bağlayın. Kablonun sıkıca bağlandığından emin olun.

#### **18) COMA (Seri Bağlantı Noktası Konektörü)**

COMA bağlantı konektörüne, isteğe bağlı bir COM port kablosu takılarak seri port elde edilebilir. İsteğe bağlı COM port kablosu satın almak için lütfen yerel bayinize başvurun.

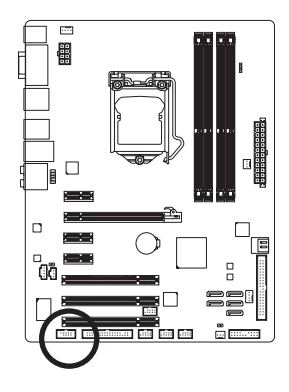

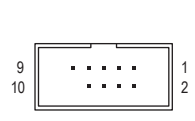

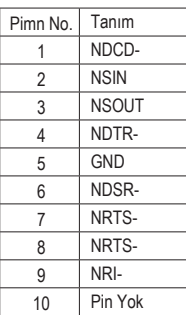

#### **19) CLR\_CMOS (CMOS Ayarları Sıfırlama Atlatıcısı)**

Bu atlatıcıyı CMOS değerlerini (örn. tarih bilgisi ve BIOS yapılandırmaları) sıfırlamak ve fabrika varsayılan CMOS değerlerine dönmek için kullanın. CMOS değerlerini sıfırlamak için, iki pin üzerine atlatıcı (jumper) takarak geçici olarak kısa devre edin ya da tornavida gibi metal bir nesne ile iki pine birkaç saniye süreyle dokunun.

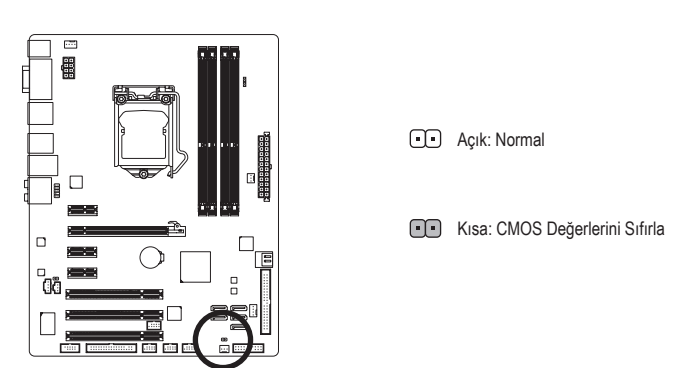

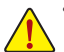

• CMOS değerlerini sıfırlamadan önce her zaman bilgisayarı kapatın ve güç kablosunu prizden çıkarın.

- CMOS değerlerini sıfırladıktan sonra ve bilgisayarı açmadan önce atlatıcıyı çıkardığınızdan emin olun. Bunu yapmadığınız takdirde anakart hasar görebilir.
- Sistem yeniden başlatıldıktan sonra, fabrika varsayılan değerlerini yüklemek için BIOS Setup'a gidin (**Load Optimized Defaults** seçeneğini seçin) ya da BIOS ayarlarını elle yapılandırın (BIOS yapılandırmaları için Bölüm 2, "BIOS Setup" kısmına bakın).

#### **20) PHASE LED (GÜÇ FAZI LEDLERİ)**

Işığı yanan LED'lerin sayısı CPU yükünü gösterir. CPU yükü arttıkça, ışığı yanan LED'lerin sayısı da artar. Faz LED gösterge işlevini etkinleştirmek için lütfen ilk olarak Dynamic Energy Saver™ 2'yi etkinleştirin. Ayrıntılı bilgi için Bölüm 4, "Dynamic Energy Saver™ 2," kısmına bakın.

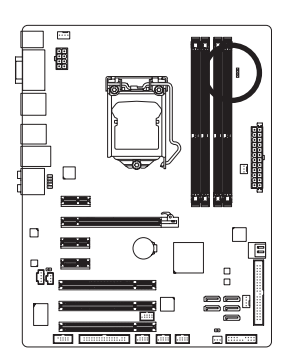